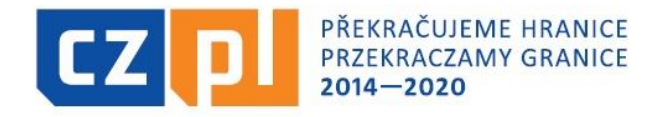

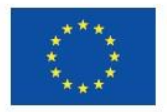

EVROPSKÁ UNIE / UNIA EUROPEJSKA EVROPSKÝ FOND PRO REGIONÁLNÍ ROZVOJ EUROPEJSKI FUNDUSZ ROZWOJU REGIONALNEGO

### INTERREG V-A ČR – Polsko Fond mikroprojektů 2014–2020 v Euroregionu Silesia

#### Zpracování závěrečného vyúčtování projektu

on-line seminář pro konečné uživatele Opava, 25. 11. 2021

# Témata semináře

- ▶ Dokumentace a informace pro KU
- Prostředí aplikace MS2014+
- Postupy zpracování a kontrola závěrečného vyúčtování
- Zpracování závěrečného vyúčtování dílčí část:
	- $\degree$  Dílčí soupiska dokladů a přílohy + MS2014+
	- $\circ$  Dílčí zpráva o realizaci a přílohy + MS2014+
- Zpracování závěrečného vyúčtování souhrnná část:
	- $\delta$  Žádost o platbu + MS2014+
	- ∘ Souhrnná zpráva o realizaci + MS2014+
- Způsobilost a dokladování výdajů
- Závěr, dotazy

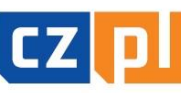

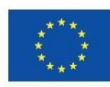

# **Zkratky**

- FM = fond mikroprojektů
- Správce FM = správce fondu mikroprojektů
- $KU =$  konečný uživatel (=příjemce dotace z FM)
- $E\dot{R}V =$  Euroregionální řídící výbor
- ERDF = Evropský fond pro regionální rozvoj
- $\triangleright$  MMR = Ministerstvo pro místní rozvoj ČR (=řídící orgán programu)
- $\triangleright$  NO = Ministerstvo rozvoje PR (=národní orgán programu)
- **CRR** = Centrum pro regionální rozvoj ČR
- MS2014+ = komplexní monitorovací systém strukturálních fondů pro období 2014-2020 používaný v ČR
- $\triangleright$  Dílčí SoD = dílčí soupiska dokladů v MS2014+
- **Dílčí ZoR** = dílčí zpráva o realizaci v MS2014+
- $\rightarrow$   $\mathsf{ZoP}$  = žádost o platbu v MS2014+
	- **Souhrnná Zo** $R =$  **souhrnná zpráva o realizaci v MS2014+**

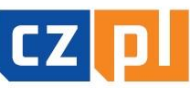

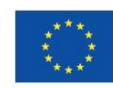

## Dokumentace a informace pro KU

#### Základní dokumentace:

- Příručka pro KU s přílohami (verze platná od 1.5.2019)
- Příručka pro správu projektu v ISKP z pozice příjemce (verze platná od 31.1.2019)
- Formuláře pro zpracování závěrečného vyúčtování ([www.euroregion-silesia.cz](http://www.euroregion-silesia.cz/))

#### Pomocné podklady ke zpracování závěrečného vyúčtování:

- Projektová žádost, smlouva o financování, rozhodnutí EŘV
- Aktuálně platný podrobný rozpočet projektu
- Schválené změny projektu
- Zpráva z kontroly realizace projektu

#### Informace:

- v případě problémů kontaktovat na Správce FM
- email: info@euroregion-silesia.cz (popř. e-maily jednotlivých manažerů FM)
- $\blacksquare$  tel.: +420 777 611 797, +420 607 772 647

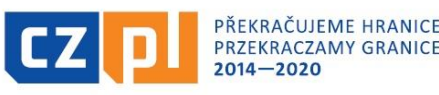

# Prostředí aplikace MS2014+

#### zajištění přístupu k žádosti:

- u projektů typu A, u kterých je jen 1 společná žádost, pro oba/všechny partnery – každý z partnerů bude sám zpracovávat své závěrečné vyúčtování
- u všech projektů (A, B, C) pro všechny relevantní osoby např. pro účetní, která bude zpracovávat Soupisku dokladů, apod.
- funkce:
	- Správce přístupů je oprávněn zřizovat přístup k žádosti
	- Editor je oprávněn pracovat s žádostí
	- Signatář je oprávněn podepisovat žádost
	- Čtenář je oprávněn pouze nahlížet do žádosti

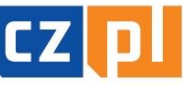

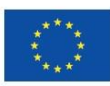

Postupy zpracování a kontrola závěrečného vyúčtování (1)

1. Fáze – zpracování a předložení dílčí části závěrečného vyúčtování (do 30 dnů po ukončení fyzické realizace projektu):

#### a) dílčí soupiska dokladů

- b) dílčí zpráva o realizaci
- 2. Fáze kontrola ze strany Správce FM (do 60 dnů po předložení). V případě nedostatků Správce FM vyzve KU – KU má 30 dnů na vypořádání. V případě opakované výzvy má KU 20 dnů
- 3. Fáze schválení dílčí části závěrečného vyúčtování (Správce FM)
- 4. Fáze zpracování a předložení souhrnné části závěrečného vyúčtování (neprodleně):

a) žádost o platbu

b) souhrnná zpráva o realizaci

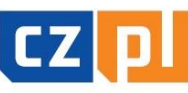

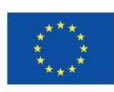

Postupy zpracování a kontrola závěrečného vyúčtování (2)

5. Fáze – kontrola ze strany Správce FM. V případě nedostatků Správce FM vyzve KU.

6. Fáze – schválení souhrnné části závěrečného vyúčtování (Správce FM)

7. Fáze – vystavení Prohlášení o uskutečněných výdajích za národní část projektu Fond – mikroprojekty, tj. za skupinu ukončených mikroprojektů (Správce FM, max. 1x za 3 měsíce příslušnému národnímu kontrolorovi)

Další fáze → kontrola Prohlášení za národní část projektu Fond – mikroprojektů (národní kontrolor, který prohlášení schválí)  $\rightarrow$  zpracování žádosti o platbu za projekt **Fond – mikroprojekty** (provádí Správce FM – vedoucí partner tj. Euroregion Silesia–CZ)  $\rightarrow$ Národní kontrolor (CRR Ostrava) → MMR → proplacení dotace Správci FM → proplacení na účet KU (do 5 pracovních dnů)

UPOZORNĚNÍ - KU musí počítat s delší lhůtou proplacení dotace na účet (půl roku a více). Dotace je proplácena v EUR

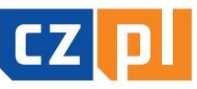

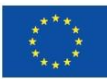

### Zpracování závěrečného vyúčtování dílčí část

- zpracování je prováděno výhradně v elektronické podobě (v čitelné podobě)
- konečný uživatel je povinen nejpozději do 30 kalendářních dnů od ukončení realizace celého projektu předložit dílčí zprávu o realizaci mikroprojektu a vyúčtování v EUR dílčí soupisku dokladů mikroprojektu *(ze strany Správce bude* zaslán pokyn), a to svému Správci FM (= Správce FM na příslušné straně hranice):
	- **podoba dílčí zprávy o realizaci:** "hlavní" formulář je Závěrečná zpráva ve WORD + základní údaje v MS2014+ + přílohy
	- **podoba <u>dílčí soupisky dokladů</u>: MS2014+ a "doplňkové"** formuláře ve WORD a EXCEL (rekapitulace mezd, výkazy práce pro projekt, přehled pracovních cest v rámci projektu, Čestné prohlášení k Žádosti o platbu apod.)

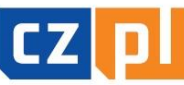

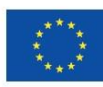

### Zpracování závěrečného vyúčtování dílčí soupiska dokladů (1)

 prvním krokem po přihlášení do MS2014+ je založení Soupisky dokladů (levá část menu v detailu projektu)

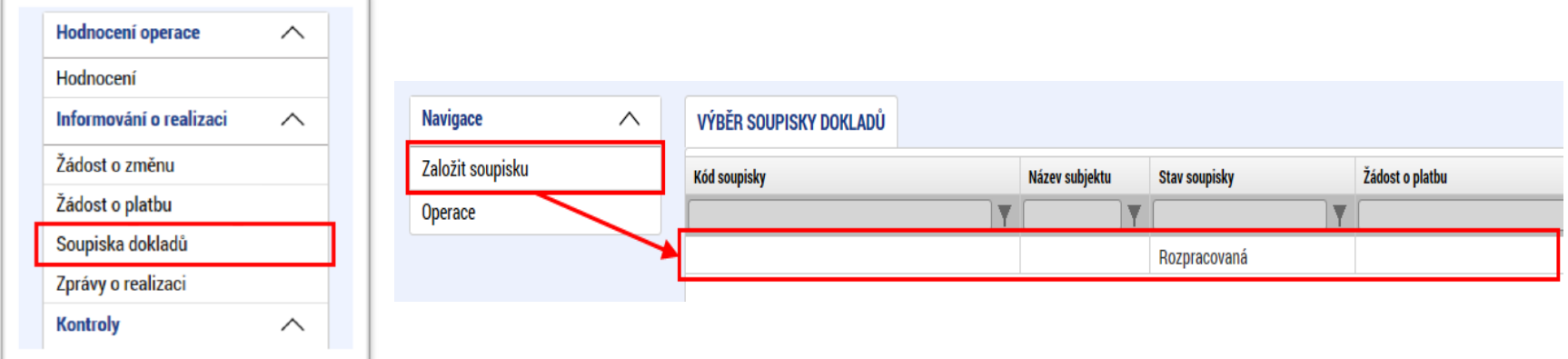

po otevření založené soupisky je nutné postupně vyplnit datovou oblast

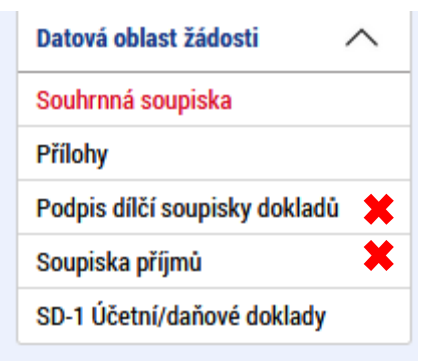

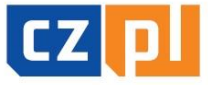

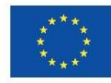

### Zpracování závěrečného vyúčtování dílčí soupiska dokladů (2)

- záložka "souhrnná soupiska":
	- vyplnit evidenční číslo soupisky např. *194ERSilesia001*
	- vybrat subjekt
	- načíst "přepočet dokladů aktuálním kurzem"
	- naplnit data z dokladů soupisky
	- v případě paušálů vyplnit textové pole "Prokázaná výše nepřímých /paušálních nákladů" (viz blíže příklad na stanovení výše paušálu)
- <u>záložka "přílohy"</u> vložit přílohy v elektronické podobě společné pro všechny nárokované výdaje (povinná příloha Čestné prohlášení k Žádosti o platbu za dílčí část mikroprojektu typu A - platné od 1.6.2021, bankovní výpisy, účetní sestava dokládající analytickou evidenci výdajů, interní předpis týkající se archivace dokumentů spojených s projektem, účtový rozvrh se zřejmou identifikací analytických účtů používaný v období realizace projektu příjmy projektu aj.)
- **záložka "podpis dílčí soupisky dokladů"** (pozn.: bližší postup uveden v příručce)
- záložka "soupiska příjmů" nevyplňuje se, v případě příjmů z realizace projektu se vyplňuje v dílčí zprávě o realizaci (viz dále)

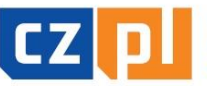

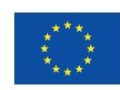

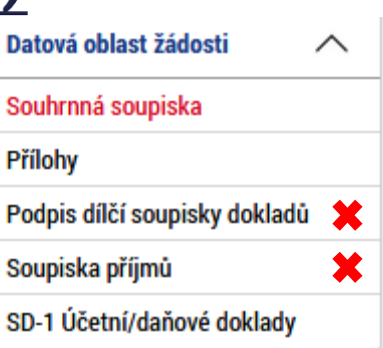

### Zpracování závěrečného vyúčtování dílčí soupiska dokladů (3)

<u>- záložka "SD-1 Účetní/daňové doklady"</u> - vkládat jednotlivé vzniklé výdaje, a to postupně dle podrobného rozpočtu mikroprojektu

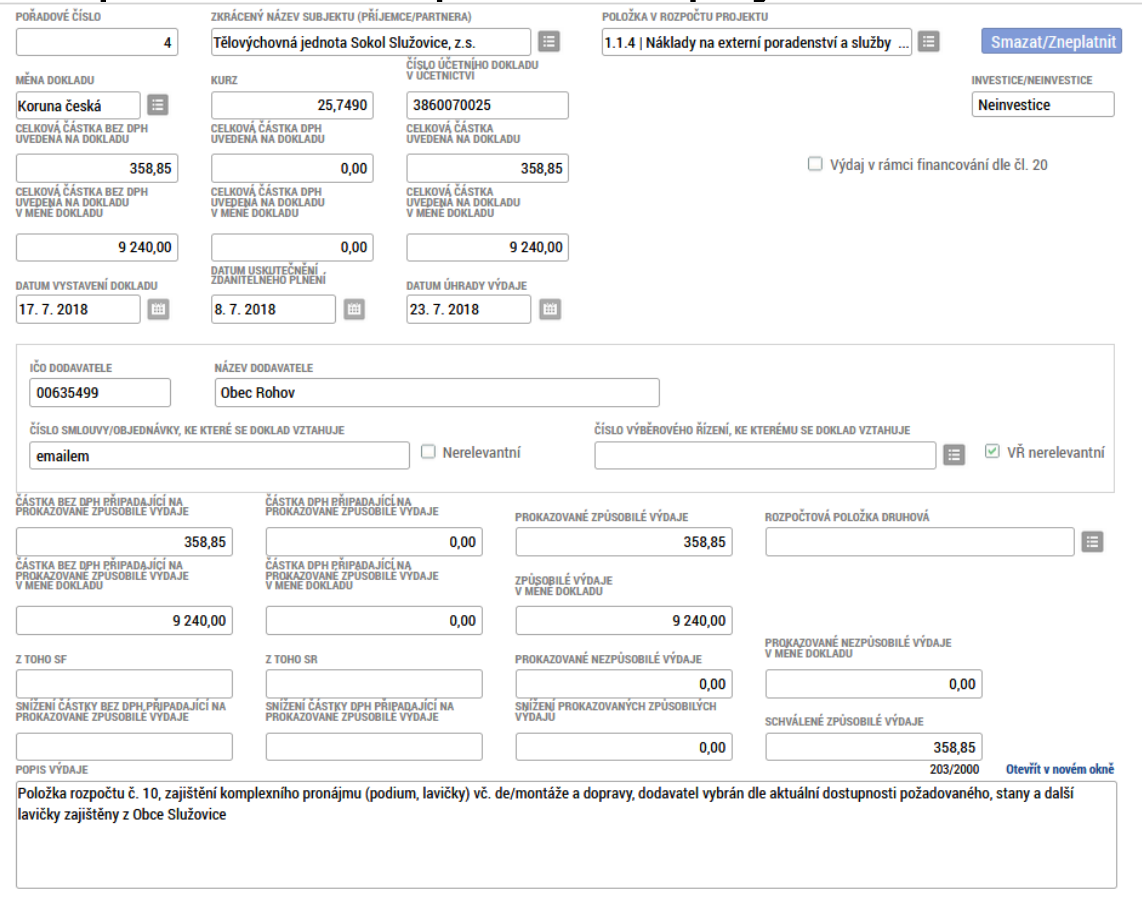

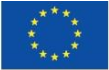

### Zpracování závěrečného vyúčtování dílčí soupiska dokladů (4)

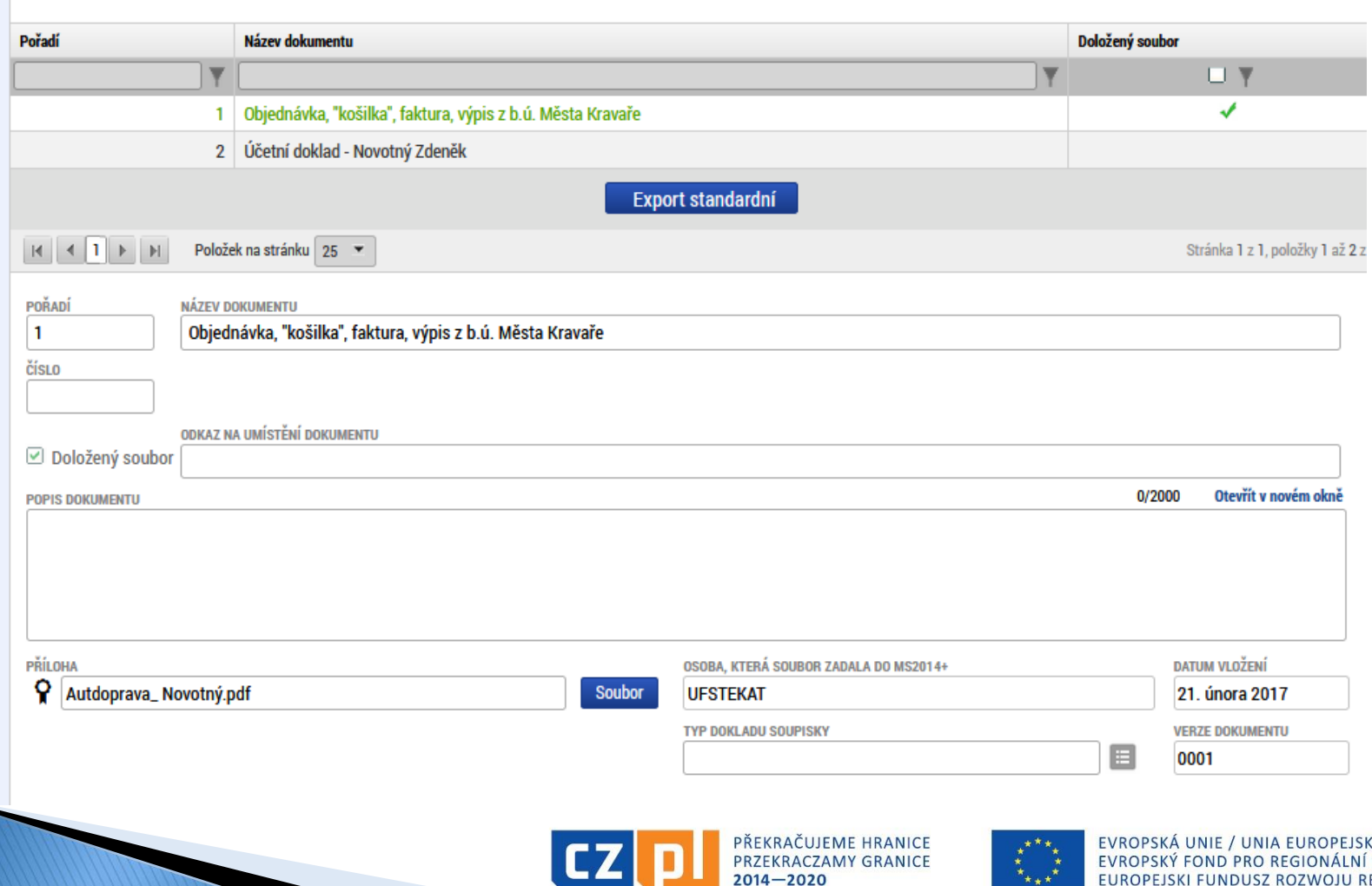

A **ROZVOJ** EGIONALNEGO

### Zpracování závěrečného vyúčtování dílčí soupiska dokladů (5)

 příklad na stanovení výše paušálu – paušál je možné uplatnit u personálních výdajů (stanovené % ve smlouvě), které se vypočítají ze skutečně vynaložených přímých výdajů (součet všech výdajů navedených v záložce "SD1 - účetní/daňové doklady"). Z vypočtených personálních výdajů se stanoví režijní/nepřímé výdaje ve výši 15 %. Následně se obě částky sečtou a uvedou v záložce "Souhrnná soupiska" do textového pole "Prokázaná výše nepřímých /paušálních nákladů" (pozn.: následně nutno znovu naplnit data ze soupisky)

#### Příklad:

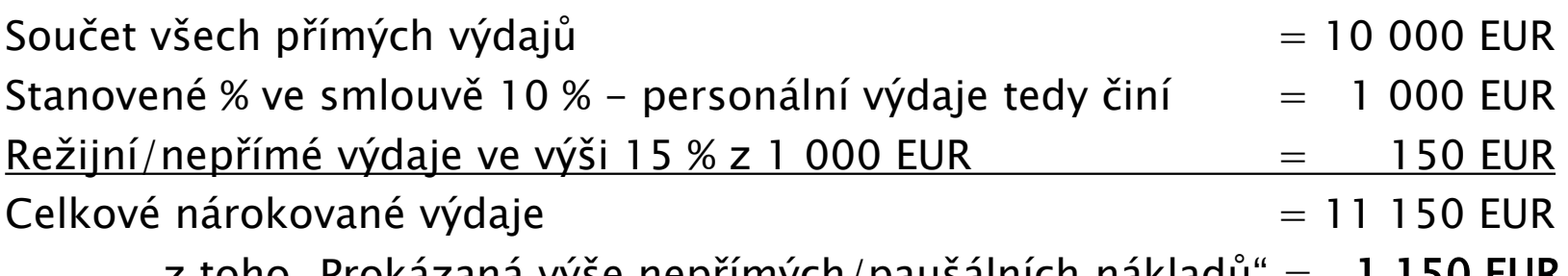

z toho "Prokázaná výše nepřímých/paušálních nákladů" = 1 150 EUR

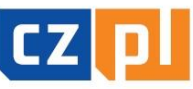

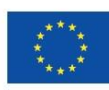

### Zpracování závěrečného vyúčtování dílčí zpráva o realizaci (1)

 prvním krokem po zpracování dílčí zprávy o realizaci je založení zprávy o realizaci (levá část menu v detailu projektu "Zpráva o realizaci"). Tento krok je nutný, aby bylo možné zpracovat dílčí zprávu o realizaci

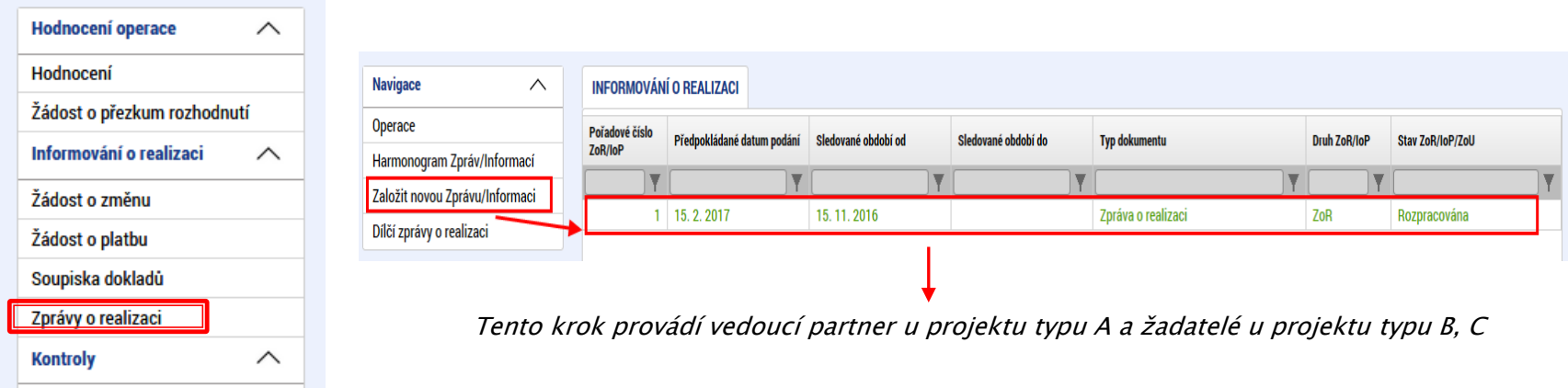

po otevření založené zprávy je nutné vyplnit pole "Sledované období od" a "Sledované období do" dle skutečného harmonogramu projektu

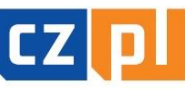

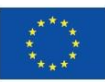

### Zpracování závěrečného vyúčtování dílčí zpráva o realizaci (2)

- dalším krokem je nutné vyplnit datovou oblast **dílčí zprávy o realizaci** *(pozn.: vybrat relevantní dílčí zprávu o realizaci)*, a to v těchto částech:
	- $\checkmark$  záložka "Informace o zprávě" přiřadit/vybrat relevantní zpracovanou soupisku dokladů, vyplnit kontaktní údaje
	- $\checkmark$  záložka "Informace o příjmech" v případě příjmů z realizace projektu vyplnit textové pole "Jiné peněžní příjmy", a to v celkové výši v přepočtu na EUR (dle kurzu nastaveného v soupisce dokladů)
	- $\checkmark$  záložka "Indikátory" k jednotlivým nadefinovaných indikátorů vykázat změnu/přírůstek, a to vždy za svou dílčí část v případě projektů typu A, v případě projektu typu B, C za celý projekt

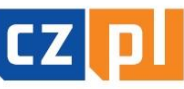

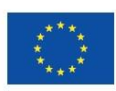

### Zpracování závěrečného vyúčtování dílčí zpráva o realizaci (3)

- $\checkmark$  záložka "Přílohy" postupně vkládat povinné i nepovinné přílohy ve struktuře např.:
	- $\circ$  Příloha č. 1 zpracovaný formulář **ZÁVĚREČNÉ ZPRÁVY** (podepsanou v elektronické podobě)
	- o Příloha č. 2 doložení účasti realizace aktivit projektu (formou prezenční listin, seznamů účastníků aj.)
	- o Příloha č. 3 doložení realizace aktivit projektu (formou fotodokumentace v elektronické podobě – formát zip)
	- o Příloha č. 4 doložení naplnění propagačních opatření projektu (formou fotodokumentace v elektronické podobě – formát zip; formou grafických návrhů pozvánek, plakátů aj.; formou printscreenu webových stránek)
	- o Příloha č. 5 doložení výstupů projektu (formou fotodokumentace fyzické podoby v elektronické podobě – formát zip; formou grafického návrhu aj.)
	- o Příloha č. 6 jiná/další relevantní příloha
- $\checkmark$  ostatní záložky vyplnit pouze povinná (žlutá) pole textem "viz blíže příloha Závěrečná zpráva"
- po zfinalizování zpracované dílčí zprávy o realizaci je nutné elektronicky podepsat platným elektronickým podpisem (postup uveden v příručce)

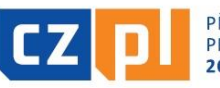

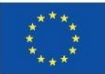

### Zpracování závěrečného vyúčtování souhrnná část

- zpracovává v případě typu projektu A vedoucí partner projektu, v případě typu B a C žadatel projektu
- KU provádí po schválení dílčí části závěrečného vyúčtování, a to předložením žádosti o platbu a souhrnné zprávy o realizaci, a to svému Správci FM (= Správce FM na příslušné straně hranice)

Upozornění – pro zpracování závěrečného vyúčtování "souhrnná část" je stanoven postup v Příručce pro správu projektu v ISKP z pozice příjemce. KU bude v rámci schválení dílčí části závěrečného vyúčtování informován o dalším postupu (ze strany Správce bude zaslán pokyn)

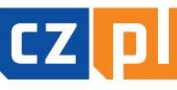

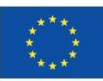

## Způsobilost a dokladování výdajů (1)

## Základní kritéria způsobilosti výdajů

- Aby výdaj mohl být považován za způsobilý, musí:
- být časově a místně způsobilý
- být nezbytný pro realizaci projektu a způsobilý svým charakterem (věcná způsobilost)
- být hospodárný, účelný a efektivní (přiměřený)
- být zaúčtován a uhrazen
- být doložen řádnými účetními doklady a doprovodnými podklady (kromě těch, které se vykazují zjednodušeně – paušálem)

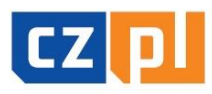

FKRACIJIFMF HRANICI

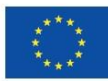

## Způsobilost a dokladování výdajů (2)

## Časová způsobilost výdajů

- začátek časové způsobilosti:
- výdaje na projekt jsou způsobilé ode dne následujícího po dni registrace projektové žádosti v monitorovacím systému
	- Výjimka: výdaje na přípravu projektu typu A, tj. výdaje spojené s přípravou projektové žádosti včetně povinných příloh – výdaje na přípravu jsou způsobilé pouze do výše 1 % celkových způsobilých výdajů, pokud vzniknou v období od 1. 1. 2014 do okamžiku registrace projektu v monitorovacím systému a budou schváleny jako způsobilé. Výdaje na přípravu samostatných a partnerských projektů (projektů typu B a C) jsou nezpůsobilé.
	- Ve vztahu k vyúčtování jsou uvedené částky hodnotami projektu v okamžiku jeho schválení EŘV.
- konec časové způsobilosti:
- konečný termín způsobilosti výdajů je pro každý projekt dán termínem ukončení realizace uvedeným ve Smlouvě a termínem předložení závěrečného vyúčtování projektu.

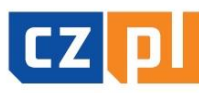

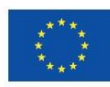

## Způsobilost a dokladování výdajů (3)

## Místní způsobilost výdajů

- Projekt musí být, až na výjimky, realizován v programovém území. Projekt nebo jeho část se může uskutečňovat mimo programové území pouze za předpokladu, že:
	- předmětné aktivity byly uvedeny v projektové žádosti jako aktivity realizované mimo programové území a schváleny Euroregionálním řídícím výborem
	- mají přínos pro programové území;
	- na úrovni programu nepřekročí souhrnná výše těchto výdajů 20 % celkového příspěvku z ERDF na program – Správce FM sleduje na úrovni celého FM i jednotlivých projektů;
	- na úrovni programu je zajištěno ověření výdajů dle čl. 125 odst. 4 písm. a) nařízení (EU) č. 1303/2013 a audit.
- Příjemce musí při vykazování výdajů označit výdaje, které byly vynaloženy mimo programové území.

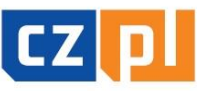

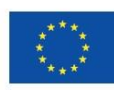

## Způsobilost a dokladování výdajů (4)

## Nezbytnost a věcná způsobilost výdajů

- Aby byl výdaj uznán způsobilým, je nutné prokázat jeho nezbytnost pro realizaci projektu, přičemž rozhodnutí EŘV o schválení dotace v určité výši nemusí být v této věci rozhodující. Zbytečnost výdaje se může prokázat až při kontrole projektu v průběhu realizace nebo při kontrole závěrečného vyúčtování (např. nákup notebooku, který nebyl při projektu nijak využit; nákup fotoaparátu, který byl pořízen až na konci projektu).
- Výdaje musí být v souladu s právními předpisy Evropské unie a právními předpisy České republiky a Polské republiky a dále v souladu s pravidly Programu a podmínkami podpory stanovenými ve Smlouvě o financování projektu.

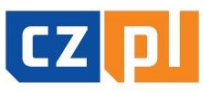

EKRAČUJEME HRANICE

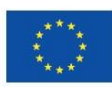

## Způsobilost a dokladování výdajů (5)

### Nezpůsobilé výdaje

- daň z přidané hodnoty s výjimkou případů, kdy je podle vnitrostátních předpisů neodpočitatelná a plnění, ke kterému se vztahuje, je také způsobilým výdajem
- náklady související s kolísáním směnných kurzů (kurzové rozdíly)
- úroky z dlužných částek (úvěrů, půjček apod.)
- pokuty, finanční sankce a výdaje na právní spory a soudní spory
- náklady na dary, s výjimkou těch, jejichž hodnota nepřesahuje 20 EUR za dar, pokud souvisejí s propagací, komunikací, publicitou nebo informováním
- ceny v soutěžích, jejichž hodnota přesahuje 50 EUR za kus
- výdaje na kulturní a umělecké činnosti nad 500 EUR na 1 účinkujícího (= 1 osoba nebo 1 soubor) nebo 2 000 EUR na projekt

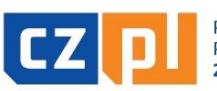

## Způsobilost a dokladování výdajů (6)

#### Přiměřenost výdajů

- Výdaje musí odpovídat cenám v místě a čase obvyklým, musí být nezbytné pro dosažení cílů projektu a musí být vynaloženy tak, aby bylo dosaženo optimálního vztahu mezi jejich hospodárností, účelností a efektivností.
- ceny musí odpovídat cenám v místě a čase obvyklým Správce FM může požadovat toto doložit, zejména pak u atypických zakázek, u kterých byl osloven pouze 1 dodavatel (do 400 tis. Kč bez DPH) – např. natočení propagačního filmu
- v rámci kontroly závěrečného vyúčtování může Správce FM některé výdaje vyhodnotit jako nehospodárné či neúčelné
- příklady nehospodárných výdajů:
	- opakované cesty prázdného českého autobusu pro dopravu polského partnera na aktivity, když bylo možné objednat polského přepravce
	- cena překladu do polštiny bez korektur např. 500 Kč/NS
	- výdaje na překlady ve výši dle plánovaného rozpočtu bez ohledu na skutečný mnohem nižší počet přeložených normostran

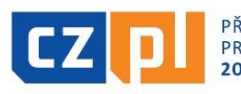

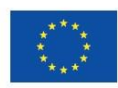

## Způsobilost a dokladování výdajů (7)

#### Zaúčtování a úhrada výdajů

- Konečný uživatel vede účetnictví v souladu s národní legislativou, t.z. v případě českých konečných uživatelů se zákonem č. 563/1991 Sb., o účetnictví ve znění pozdějších předpisů
- účetnictví spojené s realizací projektu musí být (nejpozději od data registrace projektu) v účetnictví konečného uživatele vedeno odděleně (tj. je nutné vést pro projekt oddělenou analytickou evidenci)
- Konečný uživatel je povinen doložit výstupní sestavu dokládající zaúčtování účetních dokladů projektu analyticky, jednotlivé doklady musí být na sestavě identifikovatelné (netýká se zjednodušeného dokladování)
- všechny výdaje musí být uhrazeny nejpozději před podáním závěrečného vyúčtování (t.z. nejpozději do 30 dnů od termínu ukončení projektu)
- skutečná úhrada výdajů se dokládá příslušným bankovním výpisem nebo výdajovým pokladním dokladem

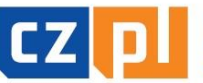

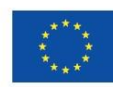

## Způsobilost a dokladování výdajů (8)

#### Vykazování výdajů

#### V programu nově 2 způsoby vykazování výdajů:

- <u>• úplné vykazování:</u>
	- výdaje jsou vykazovány na základě skutečně vynaložených peněžních prostředků na úhradu způsobilých nákladů, které jsou prokázány účetním, daňovým či jiným dokladem a dokladem o úhradě
- **zjednodušené vykazování:** 
	- financování paušální sazbou, která se určí za použití procentního podílu z jedné nebo více stanovených kategorií nákladů. Použití paušální sazby je potvrzeno ve Smlouvě o financování projektu.
- Volbu mezi zjednodušeným a úplným vykazováním výdajů lze provést ve fázi přípravy, případně schvalování projektové žádosti, pozdější změna (v průběhu realizace projektu) není možná.

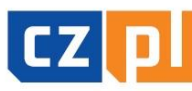

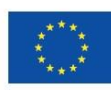

## Způsobilost a dokladování výdajů (9)

#### Zjednodušené vykazování výdajů

#### Použití financování paušální sazbou je na úrovni programu stanoveno:

- povinně: pro vykazování nepřímých (režijních) nákladů 15 % z personálních nákladů (žádné personální náklady = žádná režie)
- fakultativně: pro vykazování nákladů na zaměstnance:
	- pokud náklady na zaměstnance u příslušného partnera v projektu typu A nepřekračují 20 % součtu ostatních přímých nákladů v části projektu příslušného partnera v projektu typu A) → vykazování paušálem dle<br>procentuální výše schválené EŘV a uvedené ve Smlouvě o financování
- V případě zjednodušeného vykazování výdajů příjemce nemusí výdaje dokladovat a takto vykázané výdaje nebudou ani předmětem kontrol ze strany Správce Fondu, kontrolorů nebo auditního orgánu. Tyto skutečnosti ovšem nezbavují příjemce povinnosti řádně vést účetnictví/daňovou evidenci.

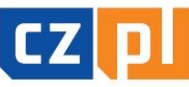

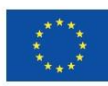

## Způsobilost a dokladování výdajů (10)

#### Nepřímé náklady (režijní)

Za nepřímé náklady jsou považovány všechny, které spadají do kategorie kancelářské a administrativní výdaje – zejména:

- nájem kancelářských prostor
- veřejné služby (např. elektřina, topení, voda)
- **Kancelářské potřeby**
- všeobecné účetnictví zajišťované uvnitř organizace, která je příjemcem
- údržba, úklid a opravy
- bezpečnost
- systémy informačních technologií jedná se o systémy, které nebyly pořizovány v přímé souvislosti s realizací projektu a příjemce tyto systémy využívá bez ohledu na realizaci projektu
- komunikace (např. telefon, fax, internet, poštovní služby, vizitky)
- bankovní poplatky za otevření a správu účtu
- poplatky za mezinárodní finanční transakce

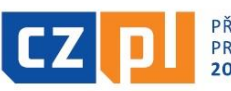

## Způsobilost a dokladování výdajů (11)

### Náklady na zaměstnance – paušál

- V rámci zjednodušeného vykazování výdajů mohou být způsobilé náklady max. do výše 20 % ostatních přímých nákladů. Konkrétní výše paušální sazby bude stanovena po schválení projektu a před uzavřením Smlouvy o financování projektu, přičemž bude založena na poměru personálních nákladů schválených Euroregionálním řídícím výborem na ostatních přímých nákladech projektu.
- V průběhu realizace projektu se paušální sazba uplatňuje na skutečně vynaložené a Správcem Fondu schválené ostatní přímé náklady projektu.

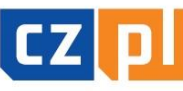

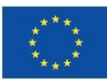

## Způsobilost a dokladování výdajů (12)

#### Plné vykazování výdajů

- výdaje jsou vykazovány na základě skutečně vynaložených peněžních prostředků na úhradu způsobilých nákladů, které jsou prokázány účetním, daňovým či jiným dokladem a dokladem o úhradě
- doklady se budou v rámci závěrečného vyúčtování přikládat k Soupisce výdajů v elektronické podobě

#### Upozornění:

- originály účetních dokladů musí být označeny tak, aby z nich byla patrná  $p\text{'r'ma}$  souvislost s projektem  $\rightarrow$  musí být označeny názvem a registračním číslem projektu
- faktura musí mít všechny náležitosti dle zákona o účetnictví, popř. zákona o DPH (i když o DPH neúčtujete, kontrolujte správnost vystavených daňových dokladů)
- paragon jako zjednodušený daňový doklad lze vystavit jen do výše 10 tis. Kč (včetně DPH)

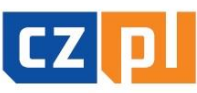

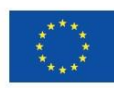

## Způsobilost a dokladování výdajů (13)

#### Náklady na zaměstnance – plné vykazování

1) V případě, že zaměstnanec pracuje na projektu na celý pracovní úvazek, nemusí povinně vyplňovat výkazy práce (timesheety). Z dokladu o zaměstnání (např. pracovní smlouvy) musí vyplývat, že zaměstnanec provádí činnosti vztahující se výhradně k projektu.

2) V případě úplného vykazování výdajů se náklady na zaměstnance pracující na projektu na částečný úvazek vypočítají buď jako:

- <u>pevně stanovený procentní podíl hrubých mzdových nákladů</u>→ bez výkazů práce, ale s přesně definovaným popisem činností v projektu např. v náplni práce k pracovní smlouvě
- pružný podíl hrubých mzdových nákladů v souladu s počtem hodin odpracovaných na projektu a měnících se každý měsíc→ s výkazy práce (se zaznamenáním 100% pracovní doby zaměstnance, t.z. i s uvedením činností mimo projekt)
- 3) V případě **DPP a DPČ** výkaz práce (Protokol o provedení práce)

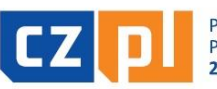

## Způsobilost a dokladování výdajů (14)

#### Náklady na zaměstnance – plné vykazování

Přehled dokládaných dokumentů:

- pracovněprávní dokumenty (např. pracovní smlouvy včetně pracovní náplně, platového/mzdového výměru; DPP/DPČ)
- výkazy práce (pokud jsou vyžadovány), výplatní listiny
- stanovení/volba příslušné metody a způsobu výpočtu hodinové sazby u částečných úvazků
- doklad o výplatě (výdajový pokladní doklad nebo výpis z účtu) nebo čestné prohlášení jednotlivých zaměstnanců o obdržení mzdy (doložení formou čestného prohlášení jen v případě organizačních složek státu, územních samosprávných celků a jejich příspěvkových organizací)
- doklad o úhradě zákonných odvodů zaměstnavatele na sociální a zdravotní pojištění (výpis z účtu)
- **Sestava** "Rekapitulace mezd"

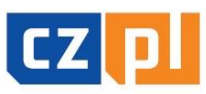

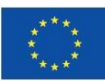

## Způsobilost a dokladování výdajů (15)

#### Náklady na zaměstnance – plné vykazování

Doložení obvyklé výše mezd:

- osobní náklady nesmí přesáhnout obvyklou výši v organizaci platnou pro danou pozici – doloží se adekvátním způsobem prostřednictvím stanovení mzdových tabulek/tarifů, platového výměru obdobné pracovní pozice apod.
- V případě, že obdobná pozice v organizaci neexistuje, vychází se při stanovení výše z obvyklé výše osobních nákladů v daném oboru, čase a místě. V tomto případě jsou stanoveny maximální limity pro základní typové pozice bez ohledu na druh smlouvy.

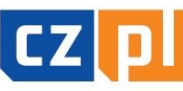

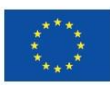

## Způsobilost a dokladování výdajů (16)

#### Náklady na cestování a ubytování – plné vykazování

- Cestovní náhrady zaměstnanců organizace, která je na služební cestu vysílá, spotřeba PHM, výdaje vynaložené na ubytování a stravné, náklady na víza
- cestovní výdaje se dokládají:
- vyplněnou tabulkou Přehled pracovních cest
- cestovním příkazem a vyúčtováním pracovní cesty (pozor na uvedení správné průměrné spotřeby – viz § 158 odst. 4 Zákoníku práce)
- příslušnými doklady za jízdné, ubytování, popř. další nutné vedlejší výdaje (např. pojištění při zahraničních cestách, parkovné apod.)
- dalšími relevantními dokumenty (např. kopie technického průkazu, kniha jízd, doklad o nákupu pohonných hmot apod.)
- vnitřním předpisem zaměstnavatele o pracovních cestách
- pokladními doklady o proplacení cestovních výdajů
- Čestné prohlášení k nákladům na cestování a ubytování (jen v případě, že náklady na zaměstnance jsou nárokovány na základě paušální sazby)

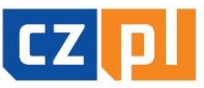

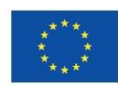

## Způsobilost a dokladování výdajů (17)

#### Náklady na poradenství a služby – plné vykazování

- účetní/daňové doklady se zřejmou identifikací předmětu plnění pro posouzení způsobilosti
- doklady o zaplacení
- příslušné smlouvy
- doklady k zadávacímu řízení
- specifikace provedené činnosti např. počet normostran u překladů, rozsah v hodinách u tlumočení (pokud to nevyplývá z účetního dokladu)
- příp. výpočet alikvotní částky (poměr použití pro projekt)

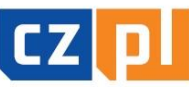

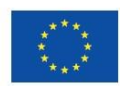

## Způsobilost a dokladování výdajů (18)

#### Náklady na vybavení – plné vykazování

- účetní/daňové doklady se zřejmou identifikací předmětu plnění pro posouzení způsobilosti
- doklady o zaplacení
- příslušné smlouvy
- doklady k zadávacímu řízení
- majetková evidence (např. protokol o zařazení majetku do užívání, inventární karta, kniha majetku, apod.)
- fotodokumentace (pokud je to relevantní)
- doložení označení majetku povinnou publicitou

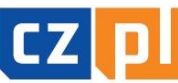

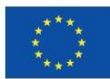

FVROPSKÁ UNIF / UNIA FUROPFISKA IND PRO REGIONÁLNÍ ROZVOJ OZWOJU REGIONALNEGO

## Způsobilost a dokladování výdajů (19)

#### Náklady na stavební práce – plné vykazování

- obdobně jako u majetku a dále pak:
- protokol o předání/převzetí díla, dále pokud již byl vydán také kolaudační souhlas nebo rozhodnutí o předčasném užití stavby (nebude v majetkové evidenci), rozhodnutí o prozatímním užívání ke zkušebnímu provozu
- kopie zápisů z kontrolních dnů v případě staveb
- kopie stavebního deníku

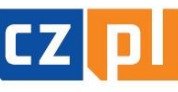

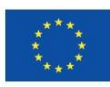

#### Administrace výběrového řízení

Administrace výběrových řízení s předpokládanou hodnotou zakázky nad 500 tis. (bez DPH):

 celý průběh výběrového řízení je nutné administrovat <sup>v</sup> aplikaci MS2014+ prostřednictvím záložky/modulu "Veřejné zakázky", a to ve dvou fázích:

Předpoklad – veřejná zakázka (VZ) je založena při zpracování a následném podání projektové žádosti (pokud ne, lze založit novou)

I. fáze (administrativní stav VZ "Rozpracována") – předložení kompletní zadávací dokumentace ke kontrole Správci FM před vyhlášením VZ prostřednictvím modulu "Veřejné zakázky": zaktualizovat/doplnit údaje o VZ - žlutá pole, vložit dokumentaci v "zip" formátu do Příloh, zfinalizovat a podat (stav VZ "Podána") → stanovisko Správce FM (stav VZ "Schválena") → vyhlášení výběrového řízení

II. fáze (administrativní stav VZ "Schválena" – viz výše) – předložení kompletní dokumentace o průběhu zrealizovaného výběrového řízení ke kontrole Správci FM po ukončení projektu prostřednictvím modulu "Veřejné zakázky": prostřednictvím záložky "Změnit VZ" se zpřístupní příslušná VZ k doplnění dalších údajů o VZ – žlutá pole (např. údaje o smlouvě apod.) a vložení dokumentace k VZ do Příloh  $\rightarrow$  zfinalizovat a podat ke kontrole

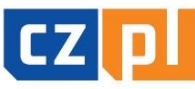

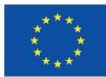

# Děkujeme za pozornost!

Bc. Roman Tománek, finanční manažer FM Ing. Kateřina Lindovská, finanční manažer FM Mgr. Jana Gebauer, projektový manažer FM

#### e-mail: [info@euroregion-silesia.cz](mailto:info@euroregion-silesia.cz) www.euroregion-silesia.cz

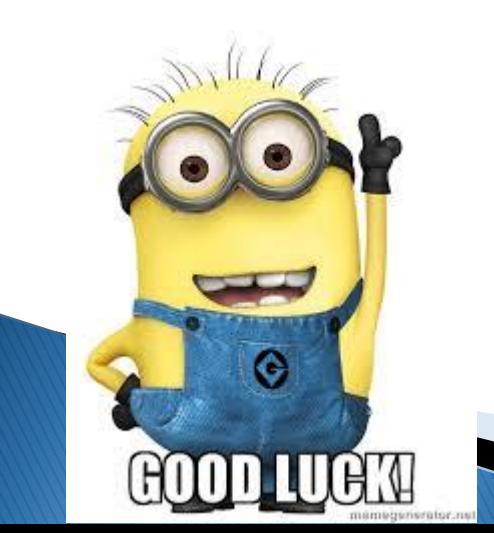

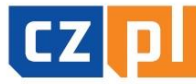

PŘEKRAČUJEME HRANICE **PRZEKRACZAMY GRANICE** 

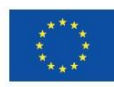

EVROPSKÁ UNIE / UNIA EUROPEJSKA EVROPSKÝ FOND PRO REGIONÁLNÍ ROZVOJ EUROPEJSKI FUNDUSZ ROZWOJU REGIONALNEGO